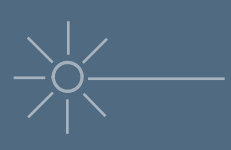

## Evos Turn ON

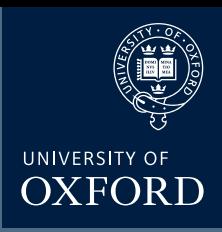

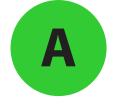

**A** Turn on Evos microscope

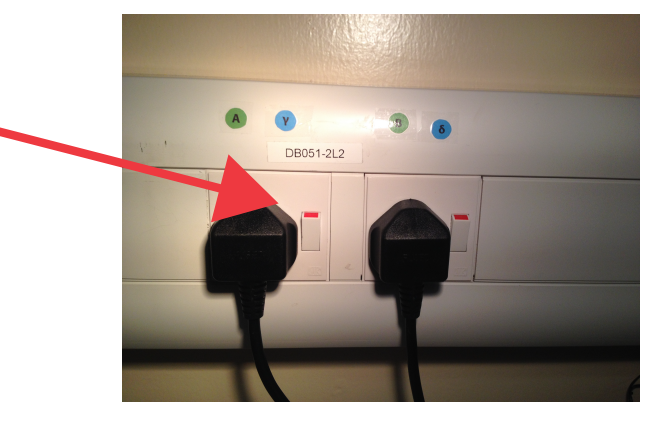

**B** Turn on incubator

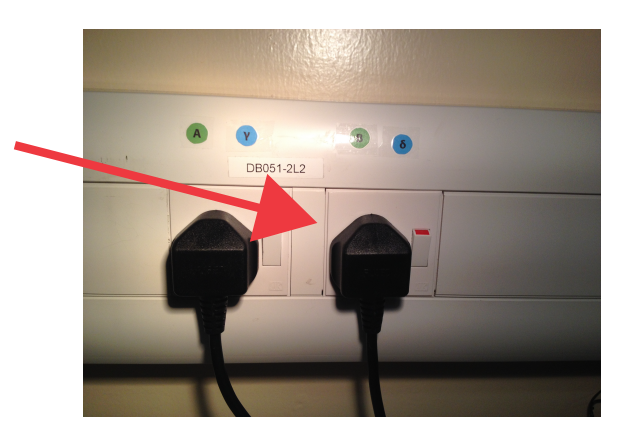

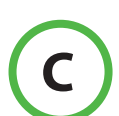

**C** Double click the icon

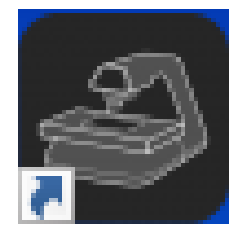